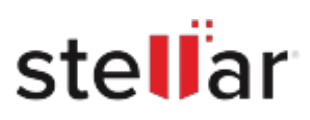

# Stellar Toolkit for MySQL

## Steps to Install

### **Step 1**

When Opening Dialog Box Appears Click Save File

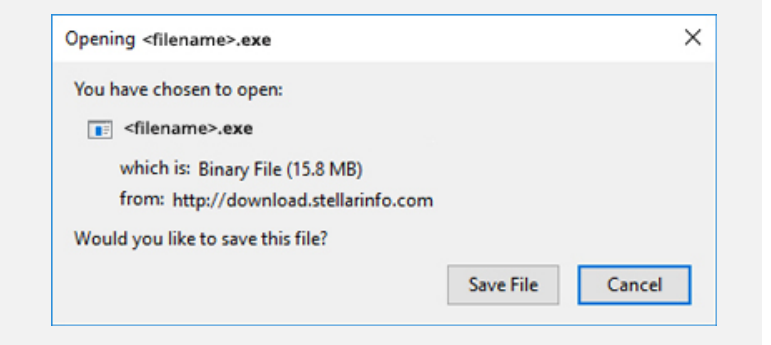

#### **Step 2**

When Downloads Windows Appears Double-Click the File

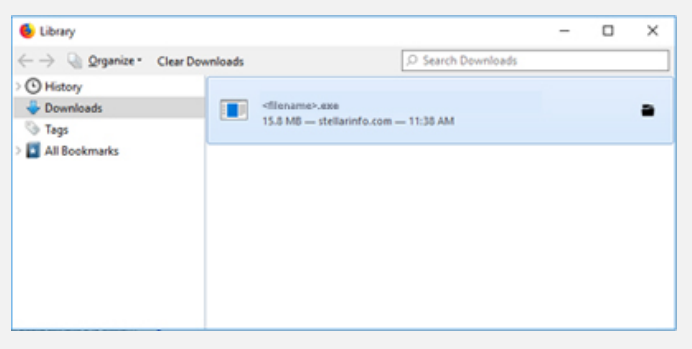

#### **Step 3**

When Security Warning Dialog Box Appears, Click Run

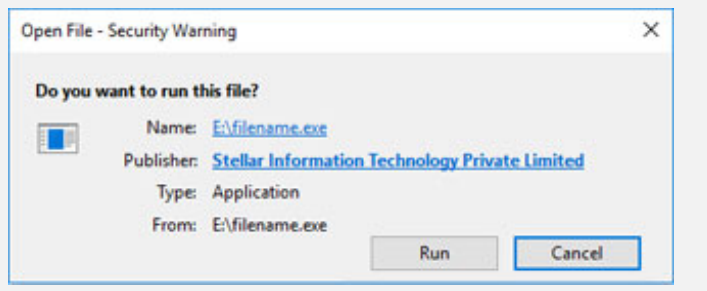

#### **System Requirements:**

Processor: Classe Pentium

Operating Systems: Windows 10, Windows 8.1, Windows 7, Windows Server 2016, Windows Server 2012, Windows Server 2008